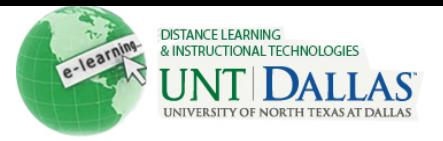

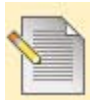

## **Enable Review Status**

When Review Status is enabled for an item, there are benefits for you and your students. You can check who has reviewed the item, and you can use Review Status as Adaptive Release criteria. Students can use Review Status to keep track of their progress, especially if students review content in a non-linear fashion. A **Mark Reviewed** button appears on the item when users access the course area. After reviewing the item, users select this button to mark it **Reviewed**. You can check the item's **Review Status** on the **User Progress** page.

If the Review Status tool is disabled by you or an administrator, the **Mark Reviewed** buttons on the items are no longer shown. If Review Status is enabled again, the **Mark Reviewed** buttons reappear and any data associated with Review Status, such as an individual's progress, is restored.

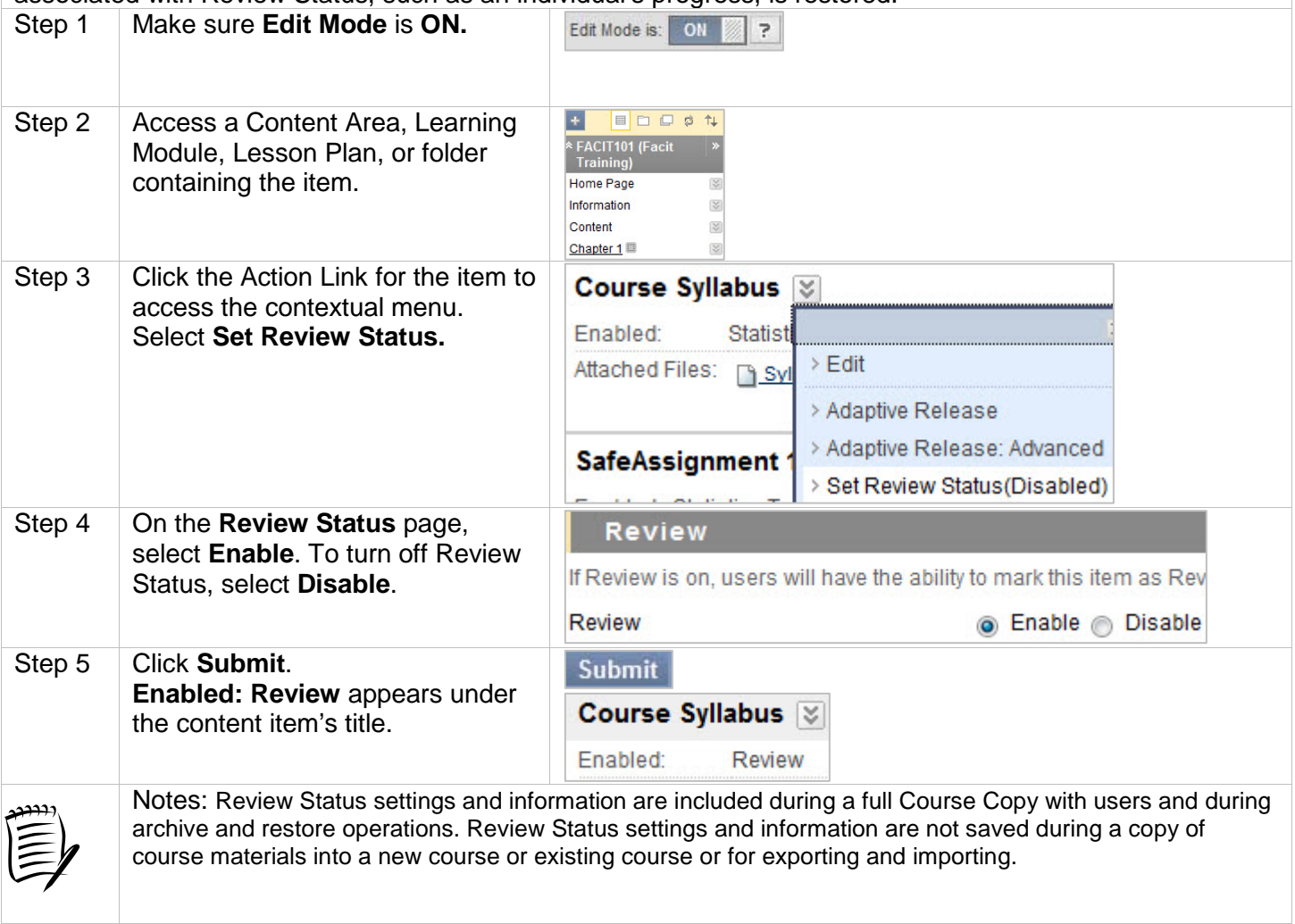